#### **Internet Advancement**

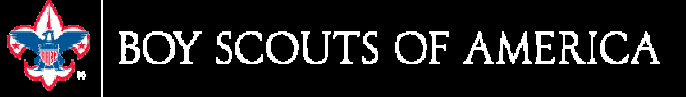

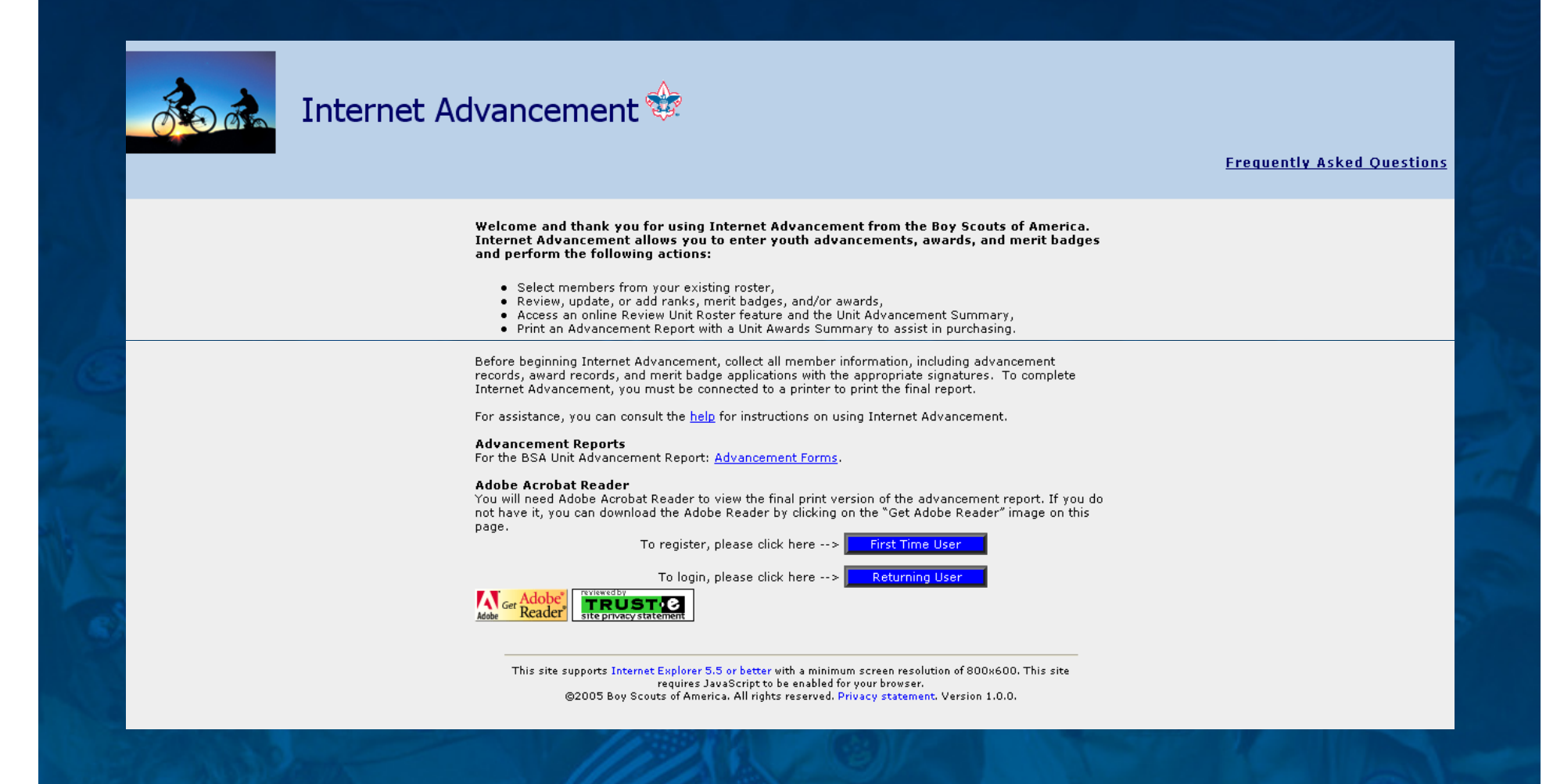

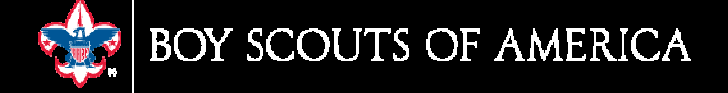

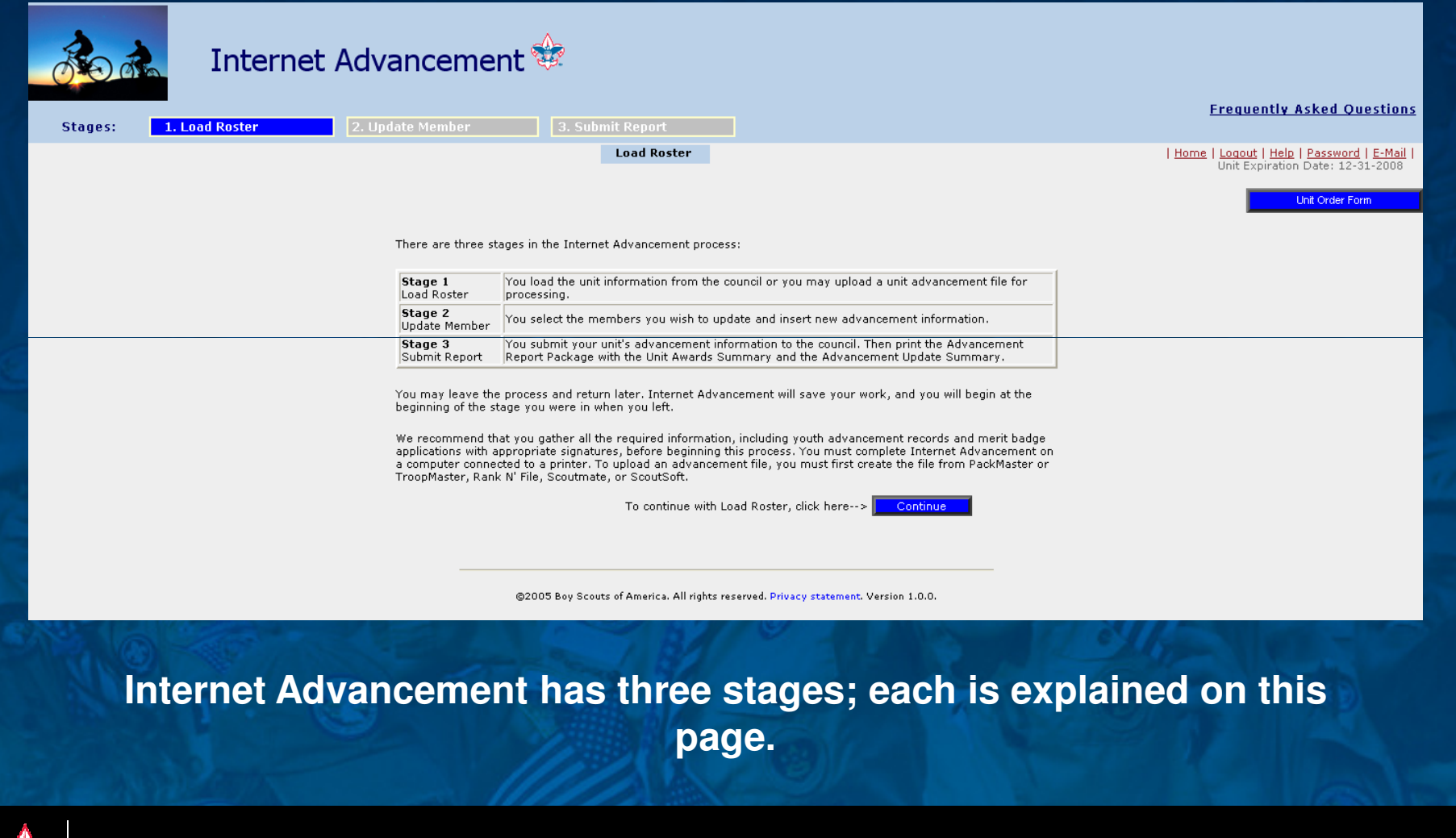

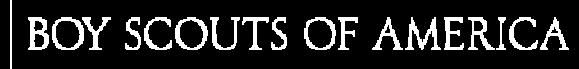

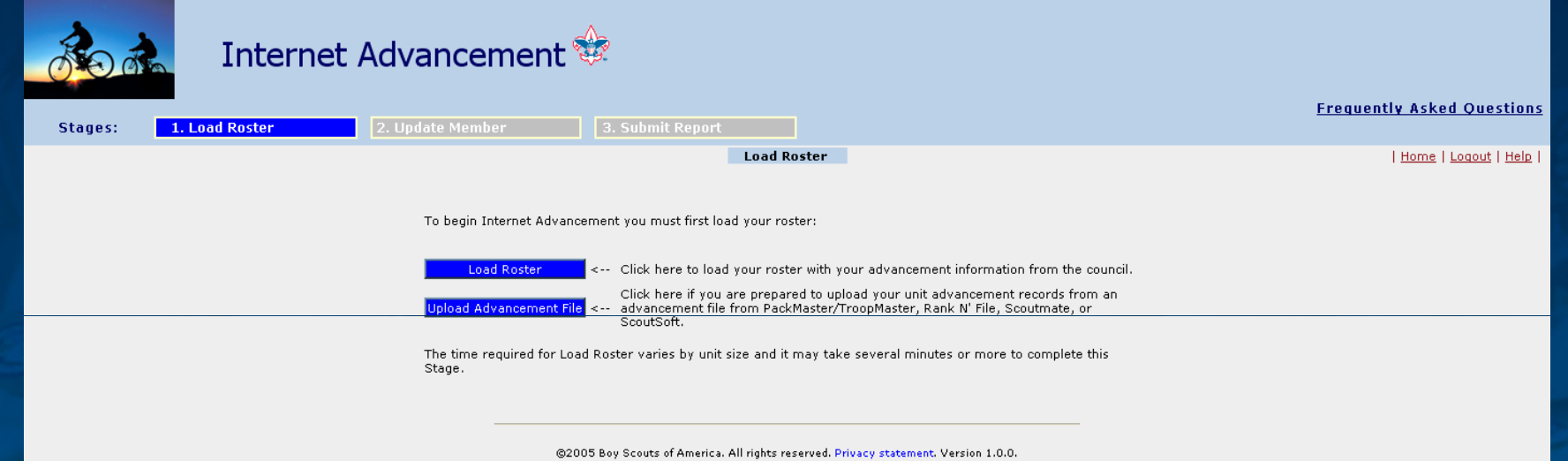

**Load Roster offers two options to unit processors: Load the unit roster from council information; or, upload an advancement file from unit-management software, which matches against the council information.**

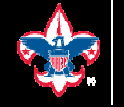

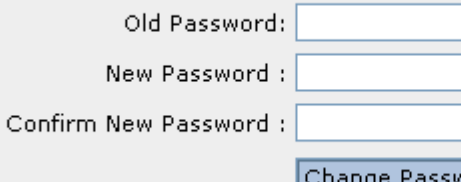

**Unit processors handle their own needs online, such as changing passwords ande-mail addresses.**

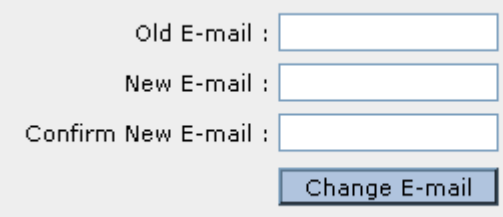

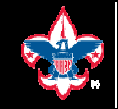

Reset Ouantity

#### **Unit Order Form**

The Unit Order Form is used to enter quantities and obtain pricing. It is available so long as your unit is active. This feature does not connect to any Internet online ordering system. You may print your order as preferred and you may also save the order file for reference.

The process has four buttons with the following functions:

- Previous returns you to Internet Advancement;

Previous

- Print Order List provides a PDF listing of only those items with a quantity entered and extends the pricing with a subtotal;

-  $\mathsf{Print}\ \mathsf{Full}\ \mathsf{List}\ \mathsf{provides}\ \mathsf{a}\ \mathsf{PDF}\ \mathsf{listing}\ \mathsf{of}\ \mathsf{all}\ \mathsf{items}\ \mathsf{in}\ \mathsf{the}\ \mathsf{order}\ \mathsf{form}\ \mathsf{and},\ \mathsf{if}\ \mathsf{quantities}\ \mathsf{were}\ \mathsf{entered},$ extends pricing and subtotal:

- Reset Quantity will reset all quantities entered in the order form to zero for a complete start over.

You can use the Find feature of your Internet browser to find any specific items by item number or name or to make a partial match. Use CTRL F while on the order page to activate Find and follow the directions provided.

Print Full List

Print Order List

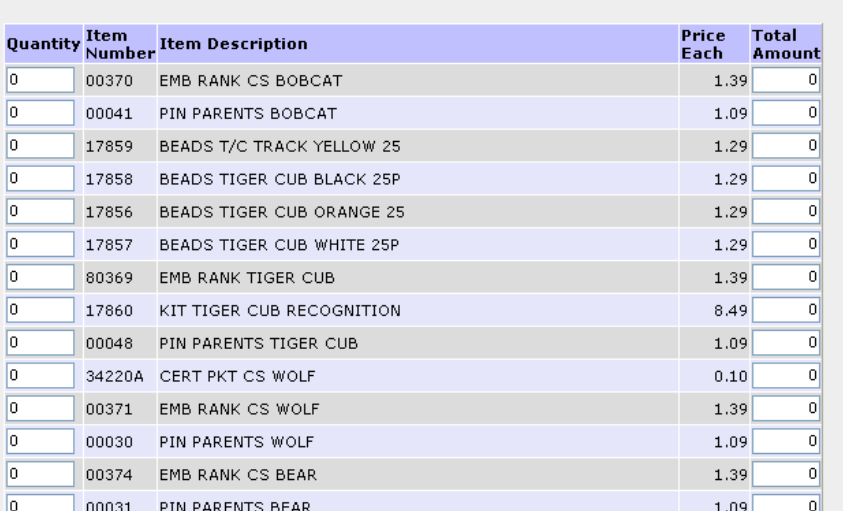

**Features such as the Unit Order Form allow units to complete priced-out orders to fax, e-mail, or deliver to Scout shops.**

**Prior form entries can be saved or deleted.**

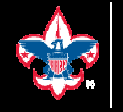

**Easy to use Helpdocuments assist the unit processor with understanding how Internet Advancement works.**

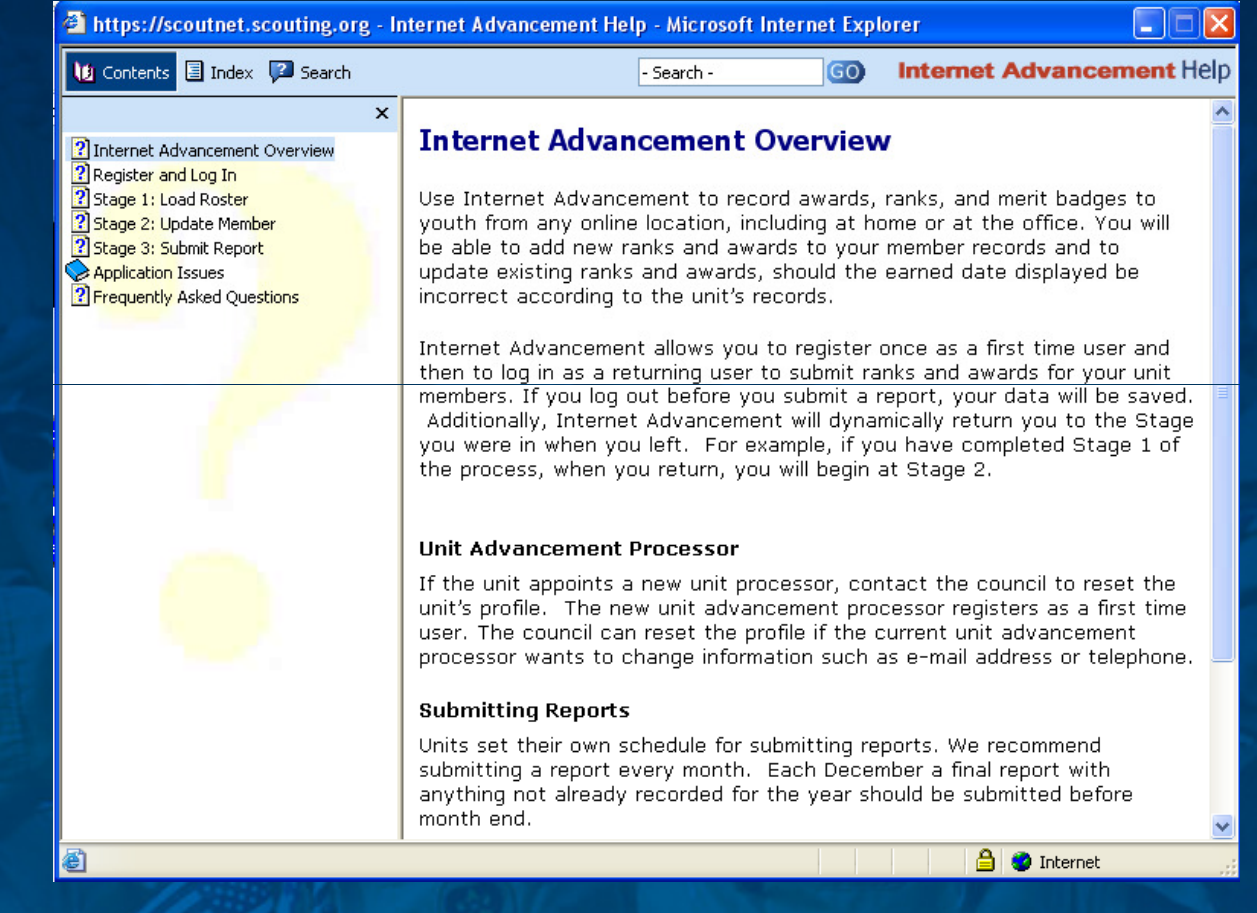

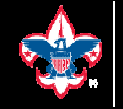

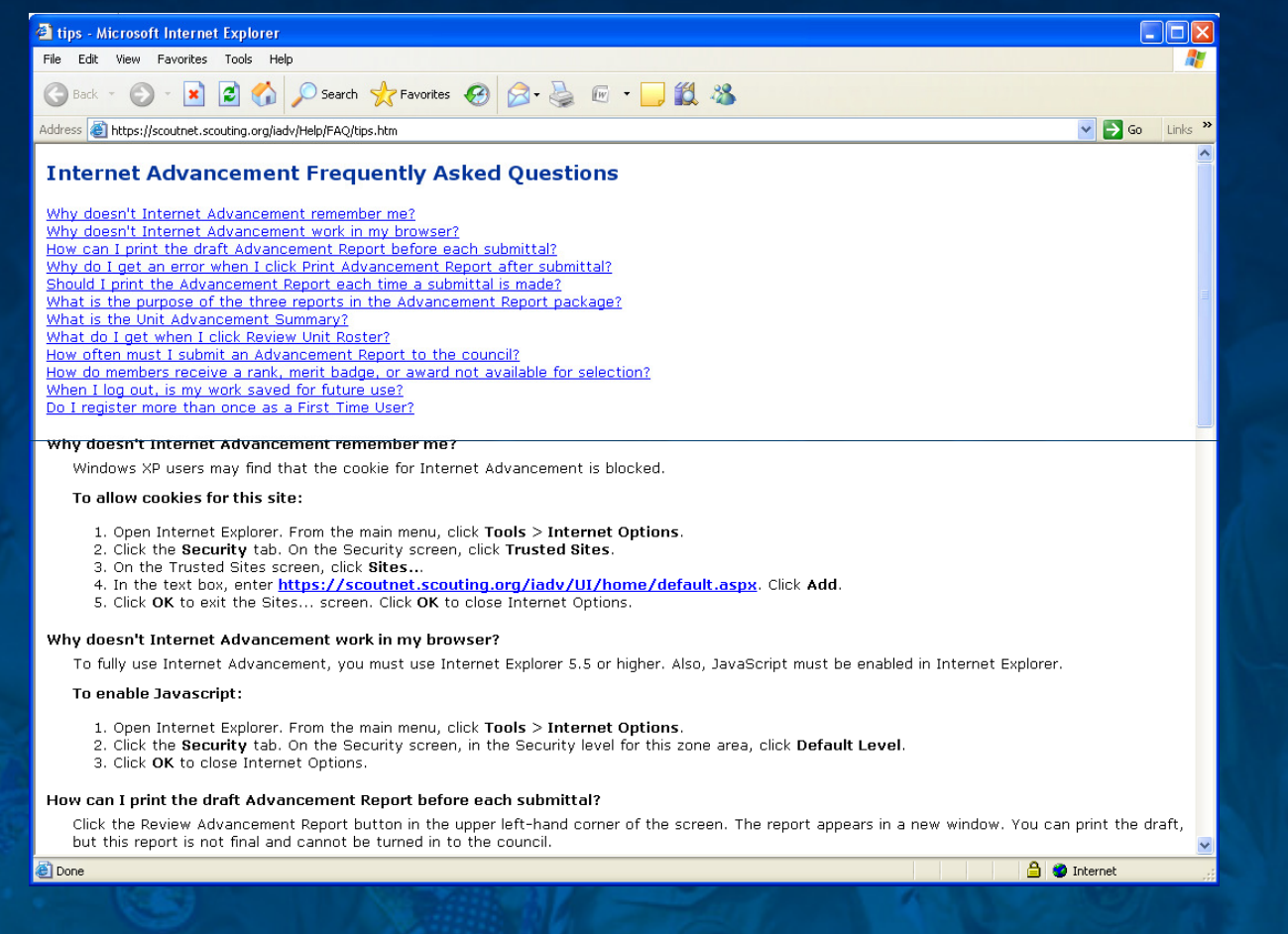

#### **A link to Frequently Asked Questions appears on each page.**

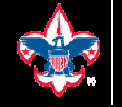

BOY SCOUTS OF AMERICA

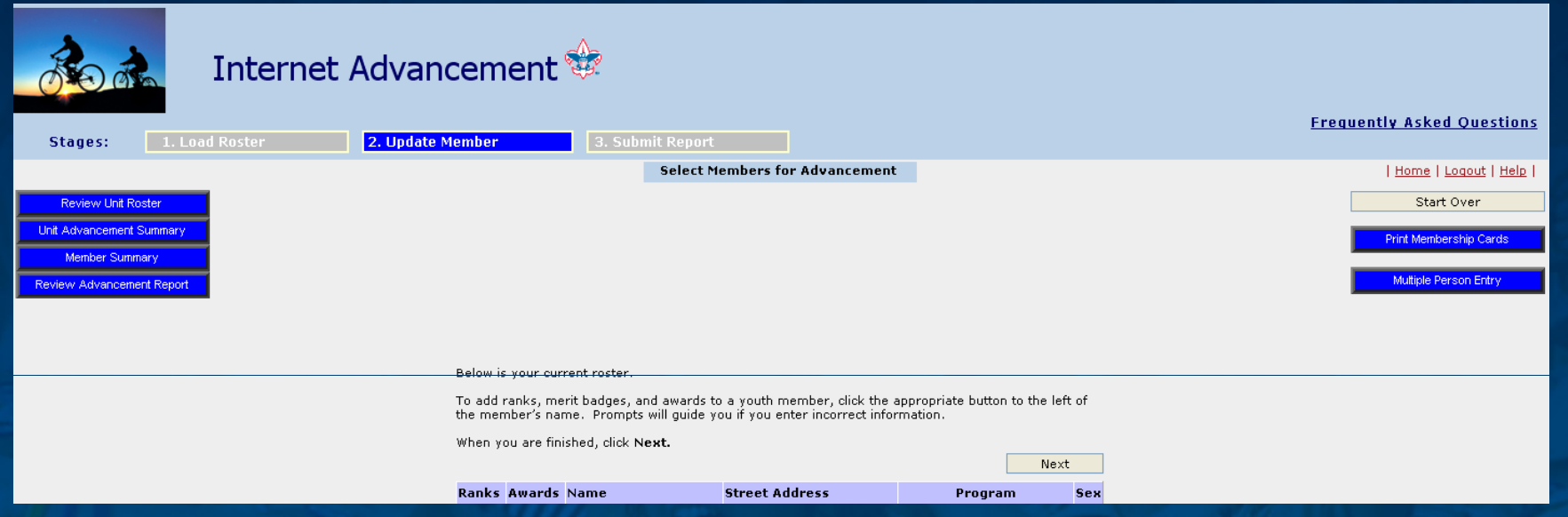

**Once the unit roster is loaded and displays unit members, Select Members for Advancement allows the entry of ranks, badges, and awards. Reports and other features are also available from this page.**

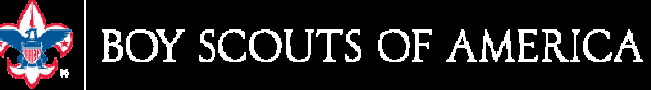

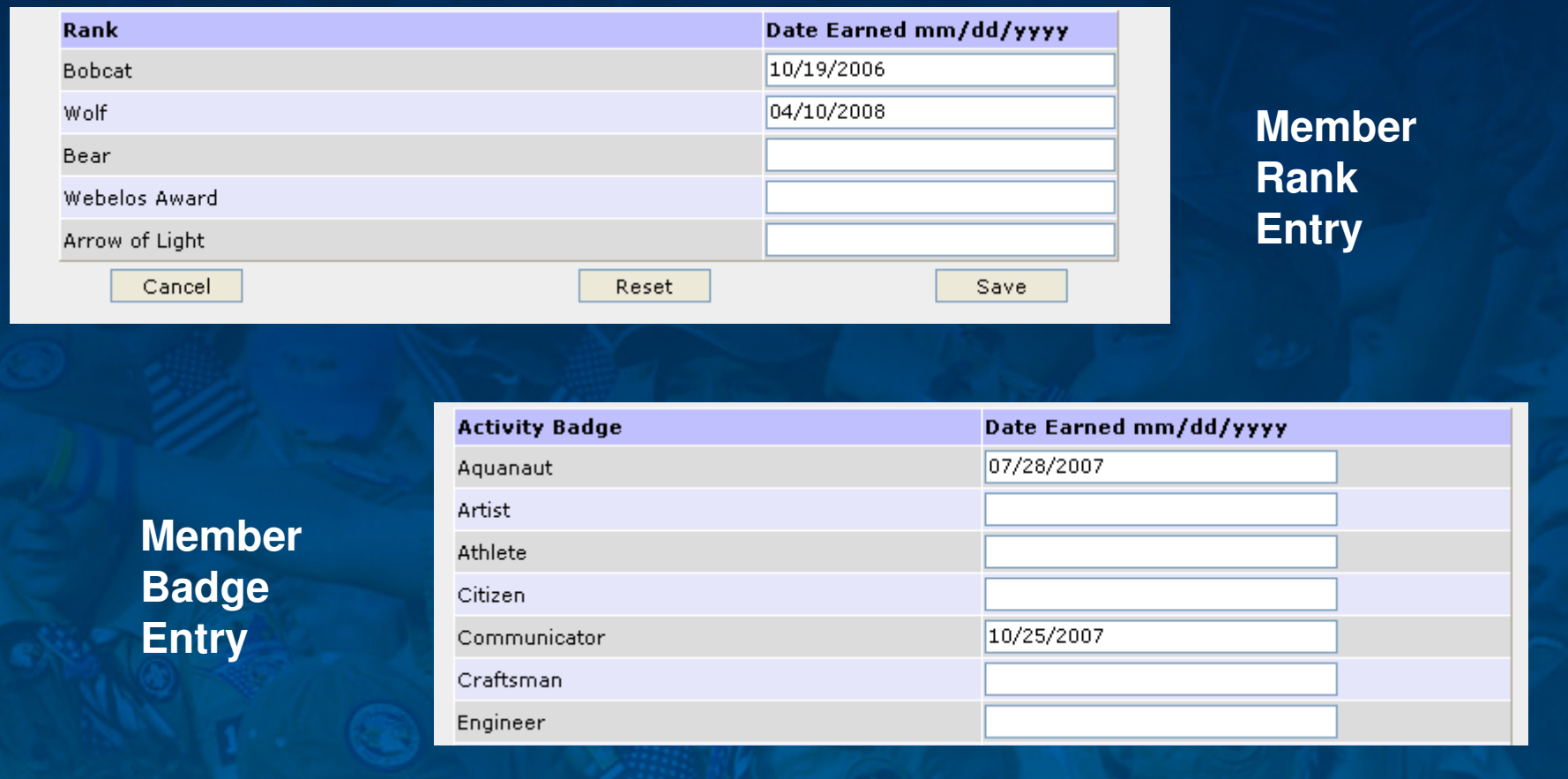

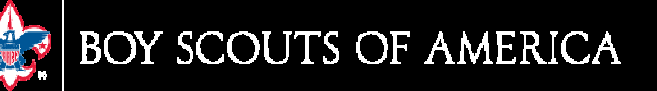

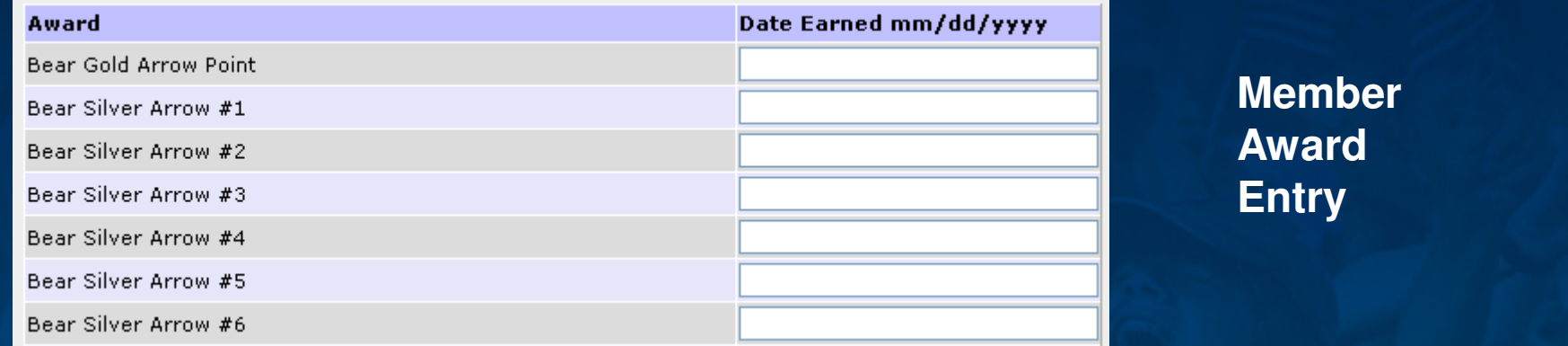

**Step 1 - Select the Achievement** 

From this page, select the achievement type that you wish to award to members of your unit.

Continue

**Entry permits user to select a badge or awardfor multiple youthmembers.**

**Multiple Person**

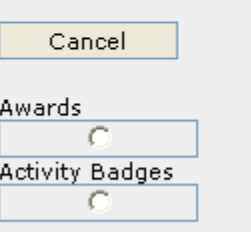

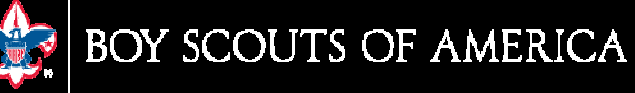

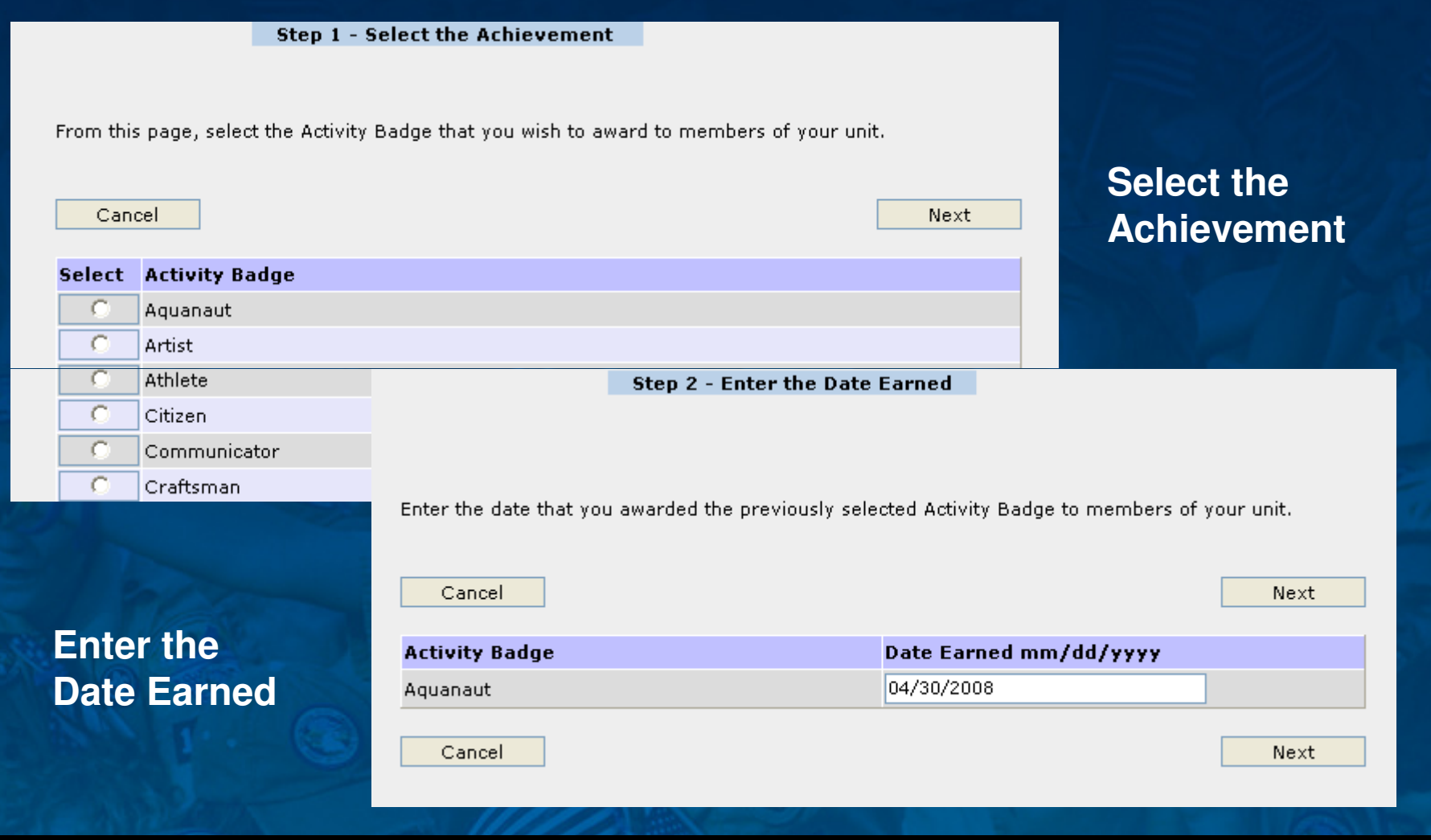

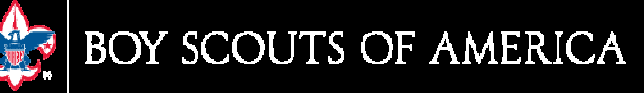

**Place a check mark in the box by the name of each member to receive the selectedbadge or award.**

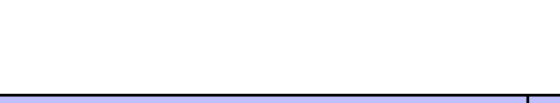

**Step 3 - Select the Members** 

Select the members of your unit that earned the Aquanaut Activity Badge on 04/30/2008.

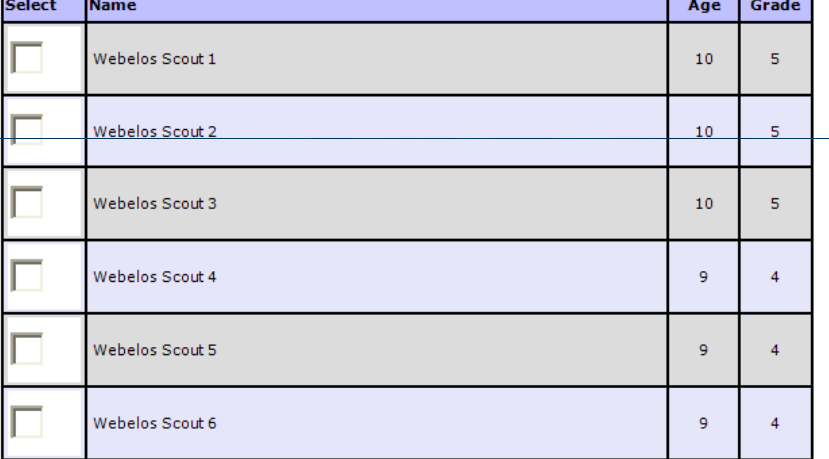

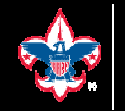

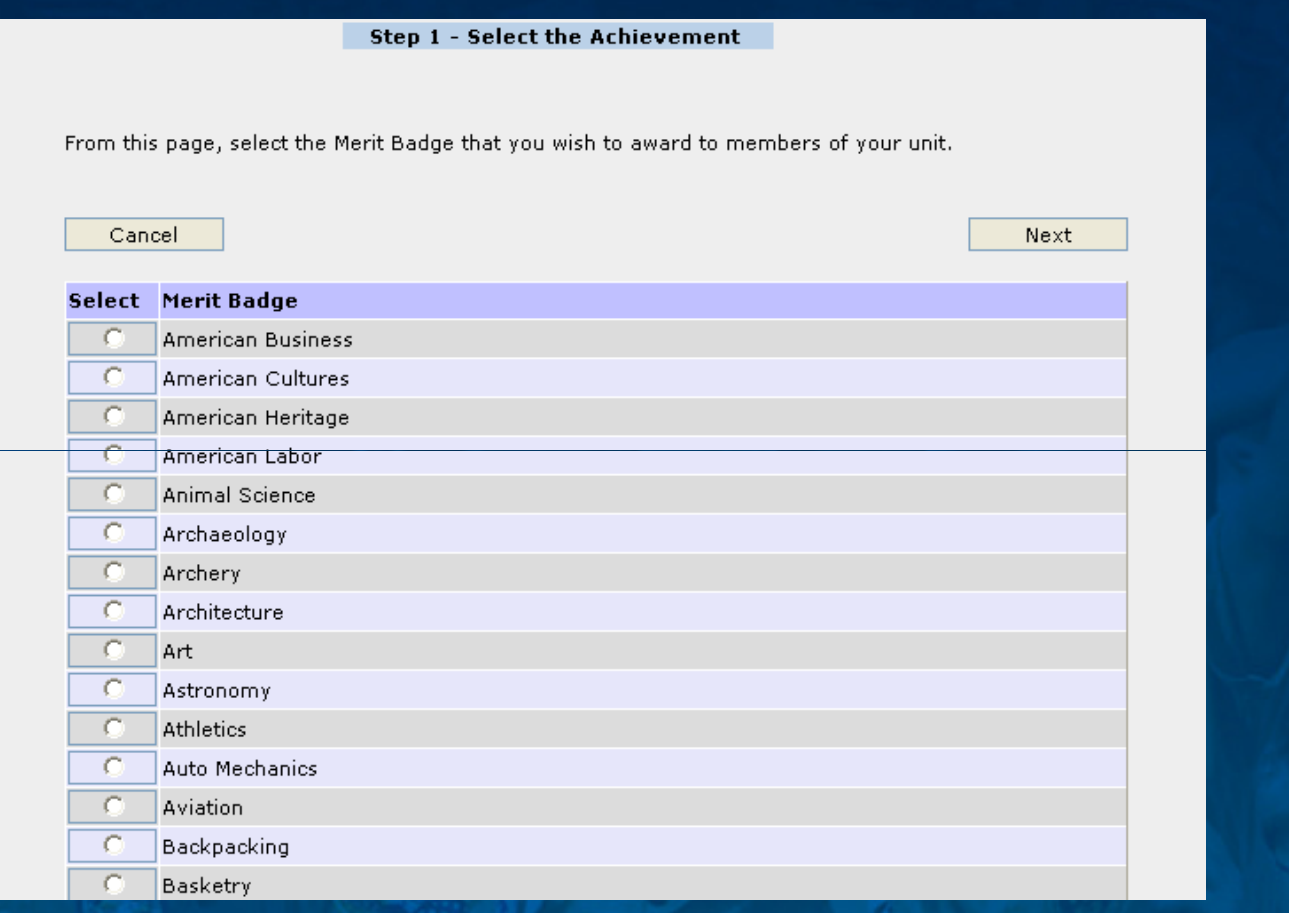

#### **Sample of Multiple Person Entry for Merit Badge selection**

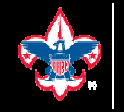

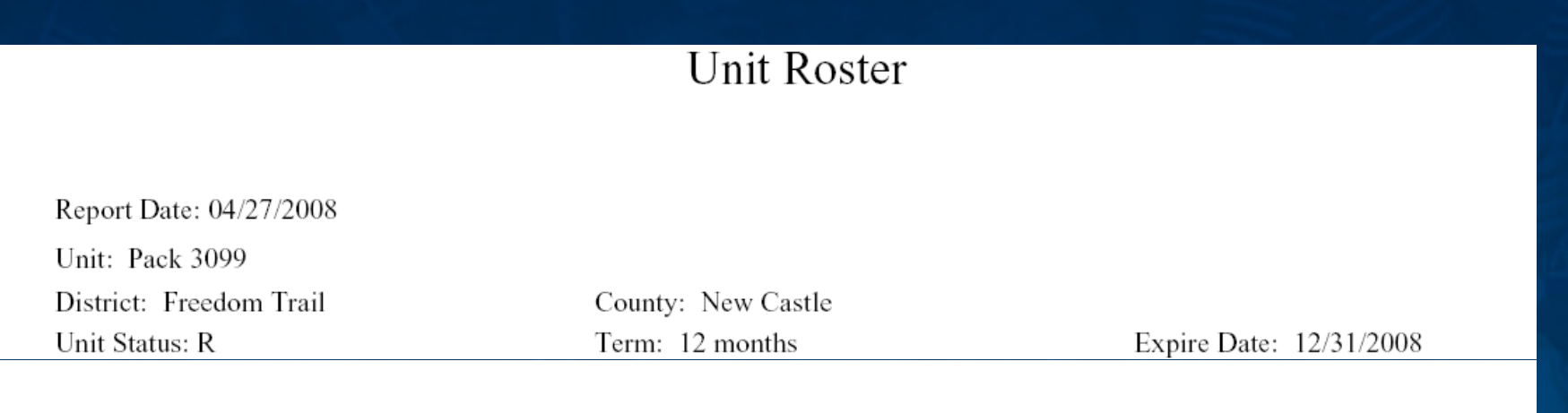

Chartered Organization:

Executive Officer:

Boys' Life:

**Units will obtain helpful reports from Internet Advancement, including the Unit Roster, which will list the adult and youth members from current ScoutNET data. The Unit Roster will include ScoutParents and the ScoutParents Unit Coordinator.**

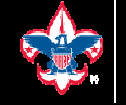

Internet Advancement - Unit Advancement Summary

Page 1 of 6

#### Unit Advancement Summary **Boy Scouts of America**

This summary of youth member ranks, merit badges, and awards only shows those items that are currently in the member records for this unit. Advancement that has not yet been submitted to the council will not appear. When awards are submitted they will not appear immediately on this summary. Please log in as a Returning User at a later time.

**Unit: Pack 3099** Chartered Organization: Presbyterian Church Of The Convenant District: Freedom Trail Council: **Unit Expire Date: 12/31/2008** 

**Unit Advancement Summary lists all youth members with advancement earned in the unit type and is updated each time the Load Roster process is completed.**

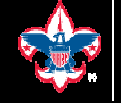

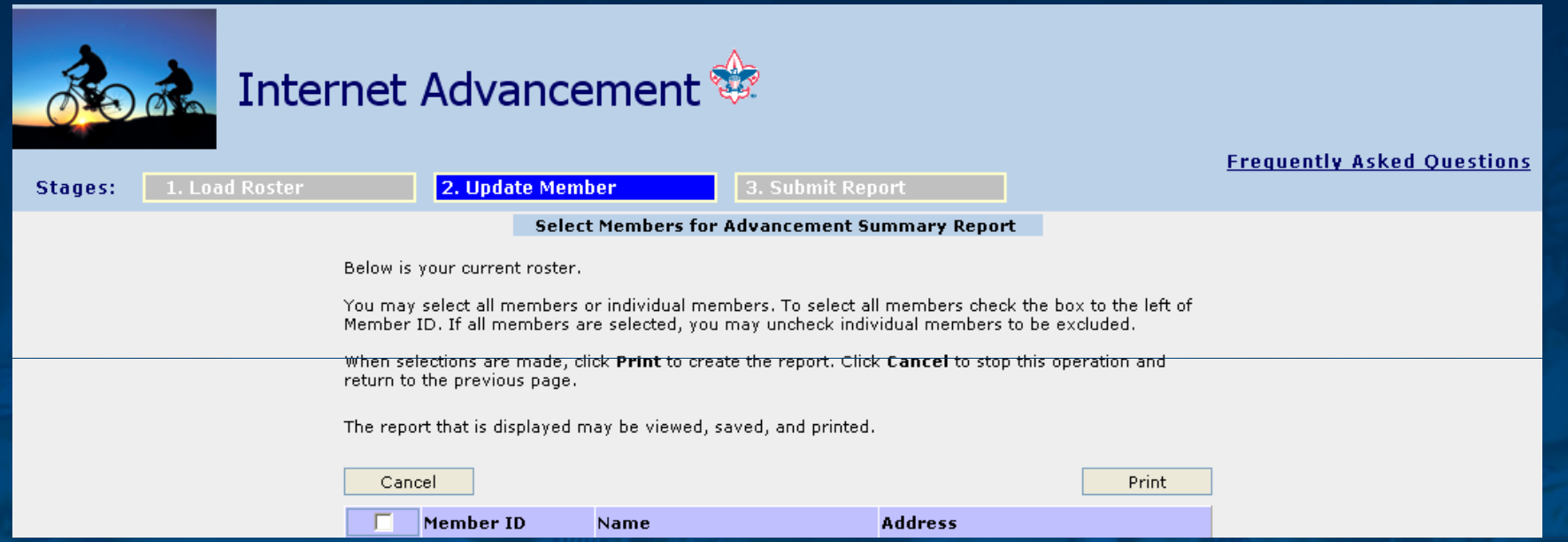

**Individual member Advancement Summary Report may be printed for one member, all members, or selected members of unit. The selection for the report is made on this page.**

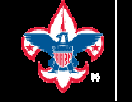

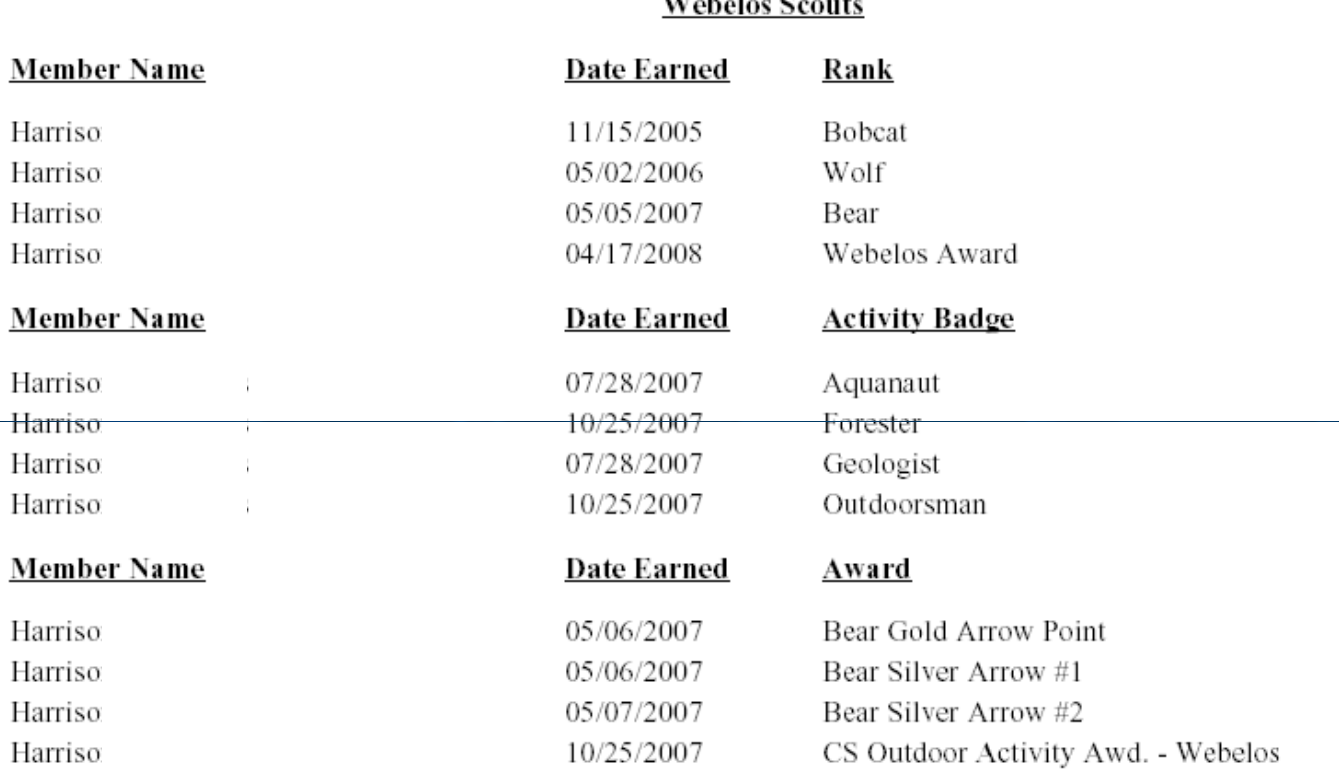

Total Ranks =  $4$  Total Badges =  $4$  Total Awards =  $4$ 

**Each individual report lists ranks, badges, and awards with summary totals.**

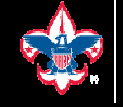

 $\mathbf{x}$ 

#### **Microsoft Internet Explorer**

 $\boldsymbol{r}$ 

These cards are not the official cards to be obtained from your council and are to be considered as temporary cards only.

These cards are for the members of your unit with a paid registration fee in this unit.

OK

Please click OK to show your understanding of the purpose of these cards or Cancel if you do not wish to continue.

Cancel

**A feature of Internet Advancement allows the unit to obtain "temporary" membership cards with the member name, unit position, and member ID number.**

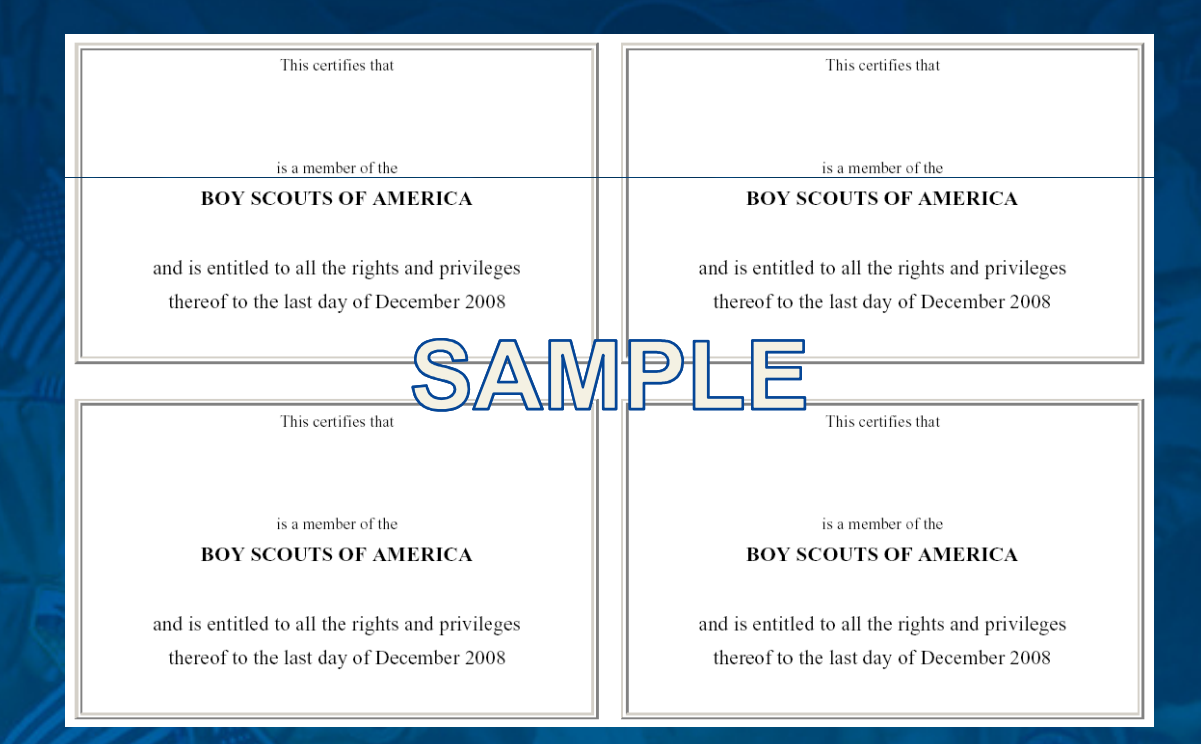

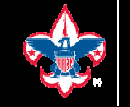

• **Advancement Report Boy Scouts of America**

> **Unit:** Pack 0000 **Chartered Organization: (chartered organization name)District: Happy Trail Council:Unit Expire Date:** 12/31/2008

Processor: (processor name) (e-mail address)000-000=00000

**Date Submitted:**

**Date Awards Needed:** $\mathcal{L}$  and  $\mathcal{L}$  are the set of the set of the set of the set of the set of the set of the set of the set of the set of the set of the set of the set of the set of the set of the set of the set of the set of the set

**DRAFT VERSION: This is a draft report only and cannot be used for unit advancement. You must Submit this file toobtain the final version of your unit Advancement Report.** 

**No new achievements were recorded for this unit during this session.**

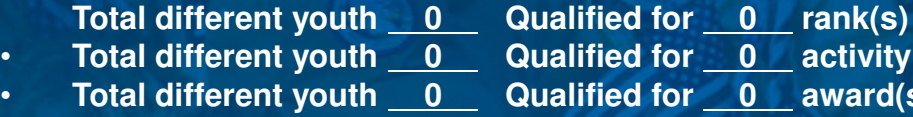

- **Qualified for 0 activity badge(s)**
- **Qualified for 0 award(s)**

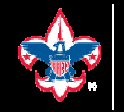

•

•

•

BOY SCOUTS OF AMERICA

**Before unit advancement is submitted, the unit processor views the entries in a draft version to confirm that selections made are correct.**

**Internet Advancement permits a unit processor to "Start Over" with a new Load Roster, which refreshes the member information. Advancements not yet submitted will not be saved unless you submit before you start over.**

#### **Microsoft Internet Explorer**

 $\boldsymbol{\eta}$ 

You are about to reset your unit advancement entries and start over.

Please be certain that you want to take this action as you will lose all changes that were not submitted to your council.

Once reset has occurred, you must click Load Roster to continue or you may log out and return at a later time. Load Roster must still be done when you return.

Load Roster will refresh your unit data with the most current information from the council.

Do you wish to reset your advancement data and start over?

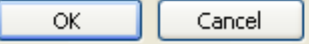

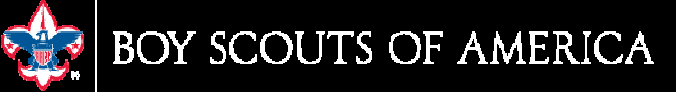

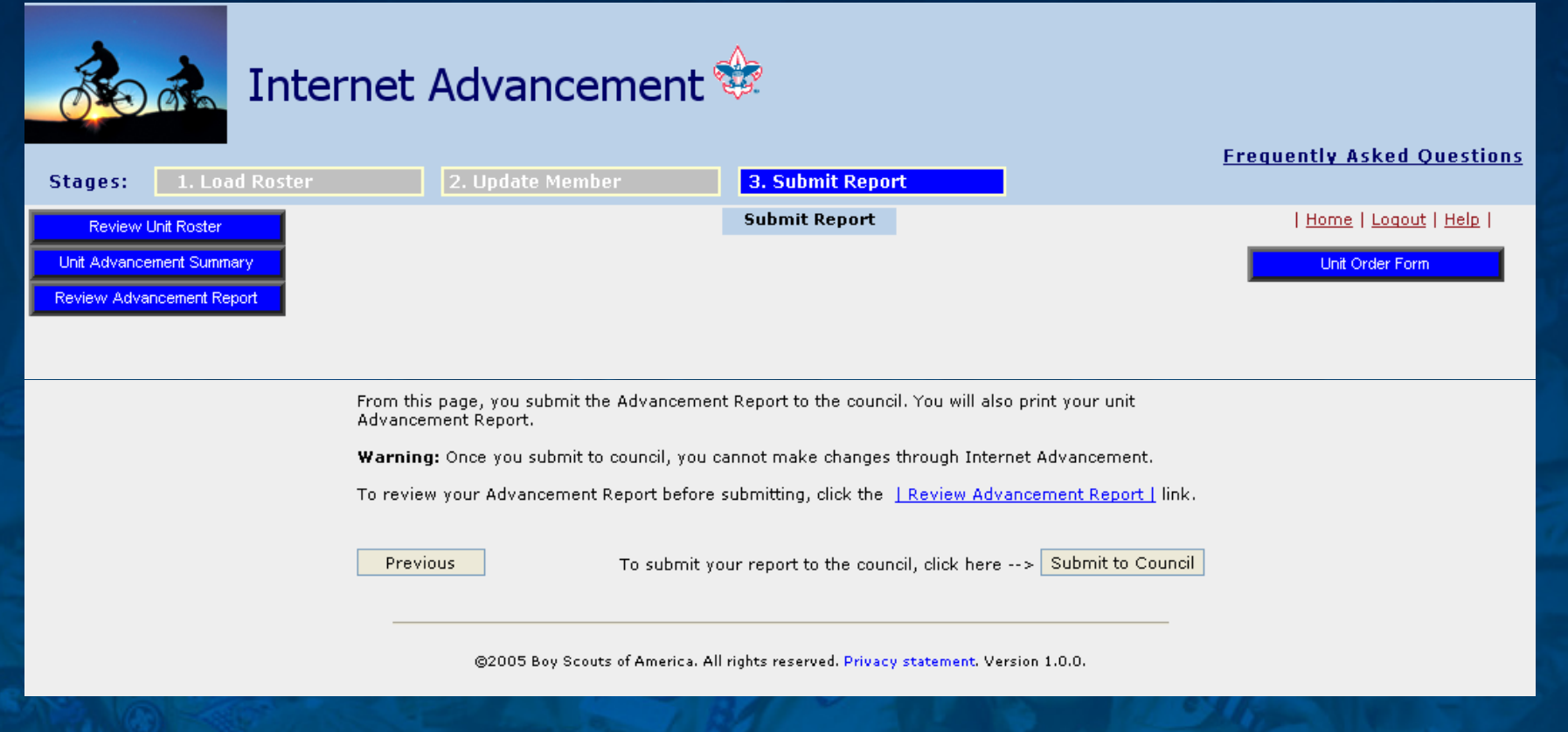

**Submit Report reminds the user to review the draft Advancement Report.**

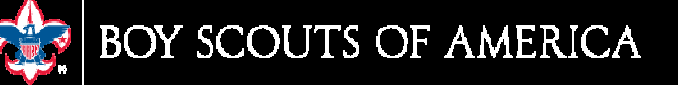

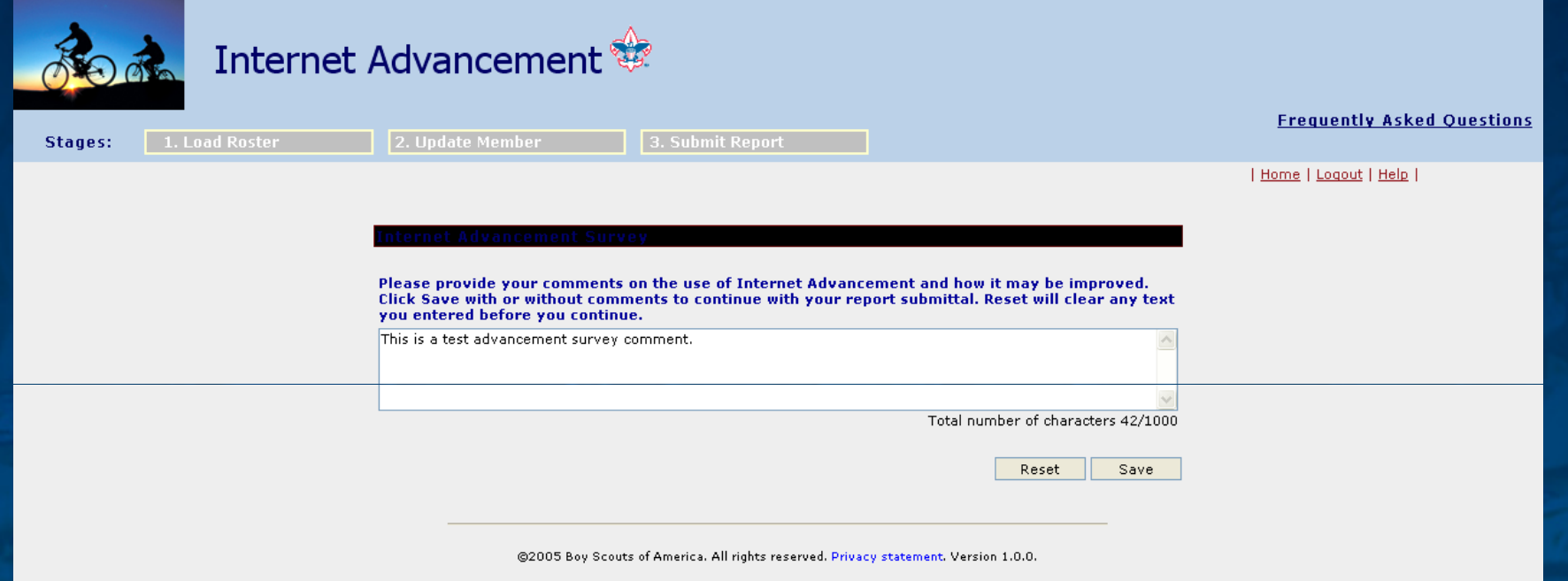

**For each new advancement report submitted, the user is offered the option to complete survey comments; the saved comments are made available to the council.**

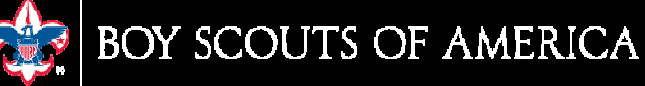

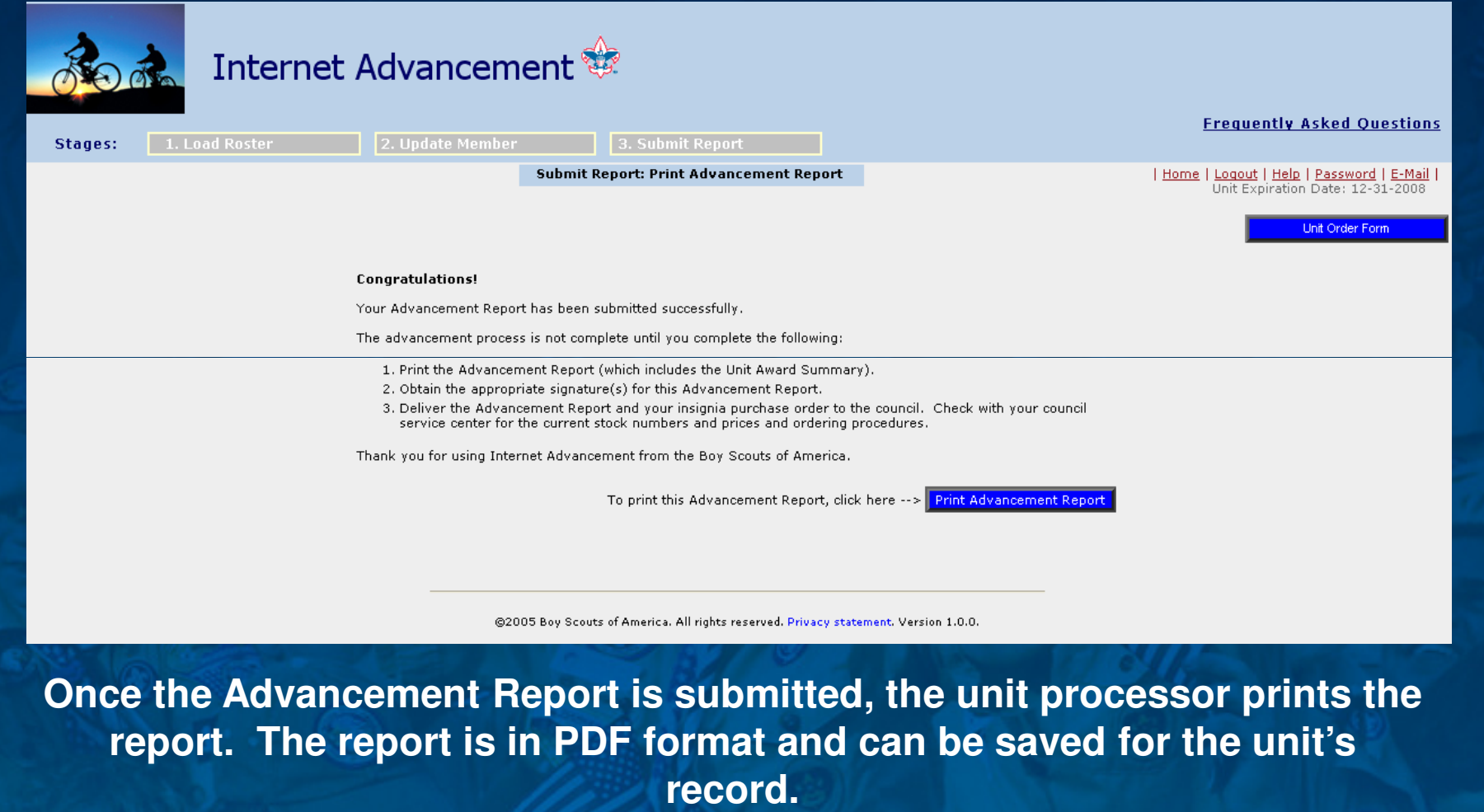

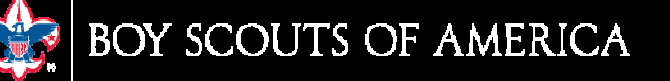

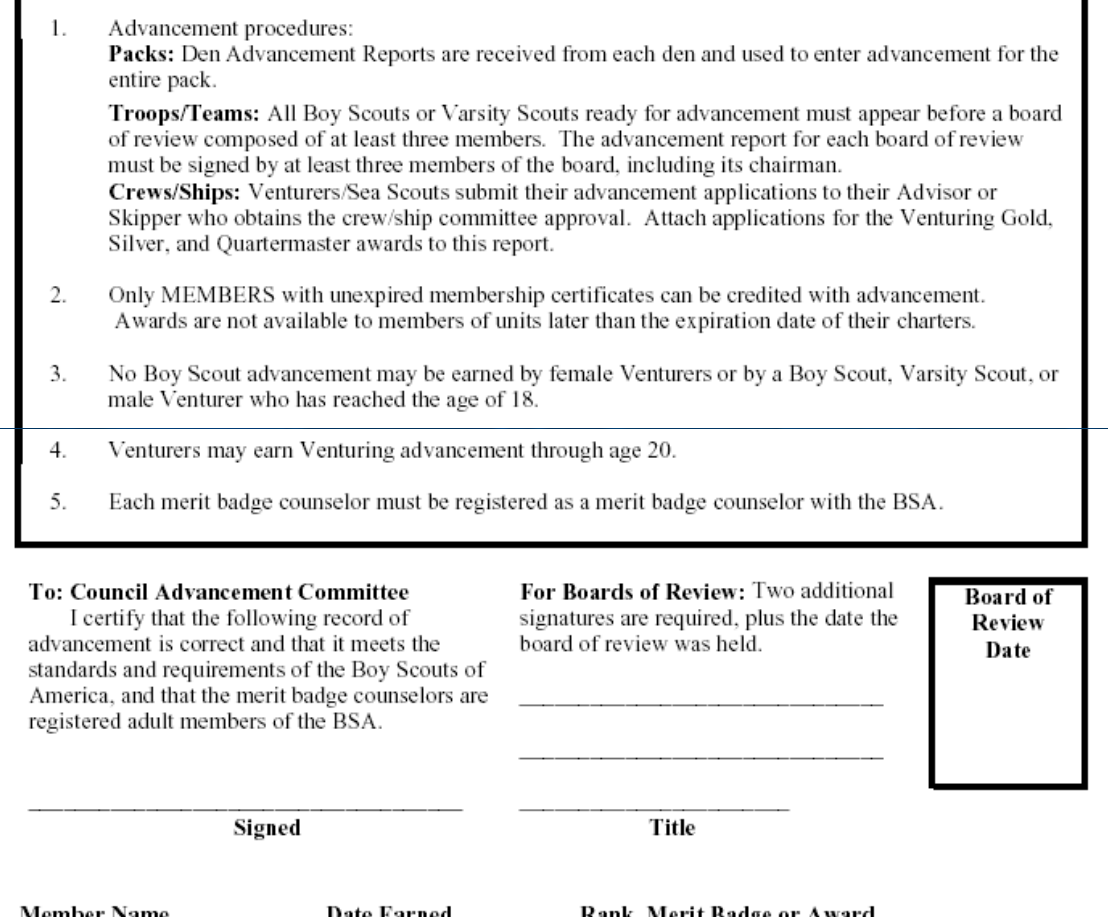

**Advancement Report lists procedures and provides for certifying signatures and Board of Review date, if applicable, and lists each member's advancement.**

<u>Member Name</u>

Date Earned

<u> Rank, Merit Badge or Award</u>

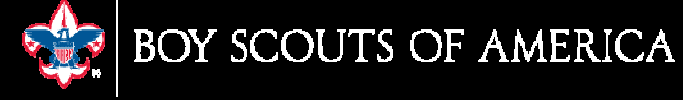

#### **Internet Advancement**

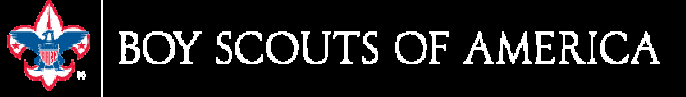